# **Hinweise zur Eingabe von Waldschutzanträgen im FFP**

## **nach der Waldschutz-Richtlinie vom 25.02.2019**

Nach Anlage eines neuen Antrags werden in der Auswahlliste für die Fördermaßnahmen zwei Waldschutzmaßnahmen angeboten:

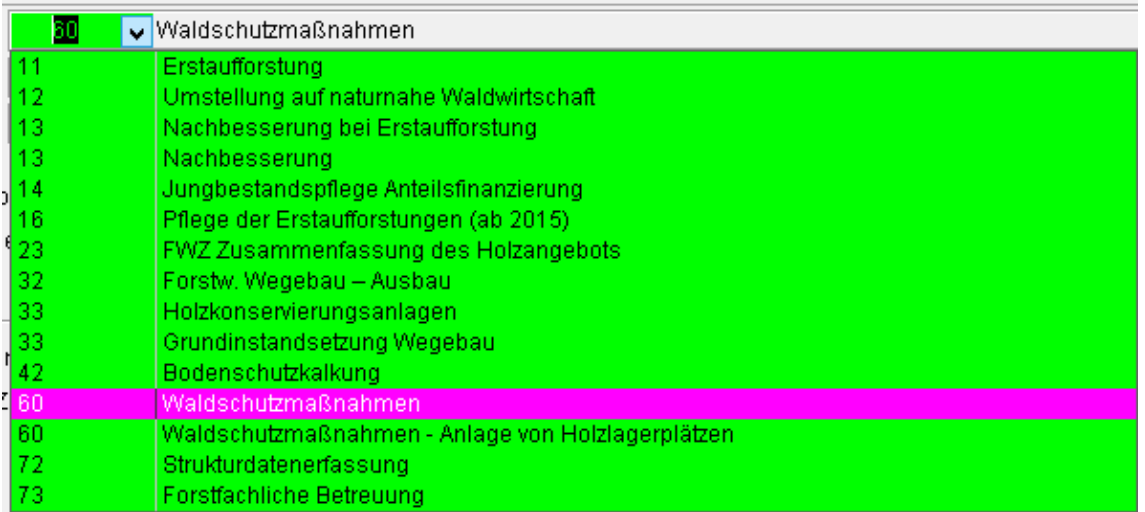

60 – Waldschutzmaßnahmen: umfasst die pauschalierten Teilmaßnahmen nach 2.1-2.6 der RL mit Eingabe der pauschalierten Kosten lt. Anlage zur RL

60 – Waldschutzmaßnahmen – Anlage von Holzlagerplätzen: nur RL-Nr. 2.7 (Anteilsfinanzierung mit Eingabe der kalkulierten bzw. tatsächlichen Kosten)

Zum aktuellen Stand (09.04.2019) sind nur die pauschalierten Waldschutzmaßnahmen für die Neubeantragung freigeschaltet. Die Anlage von Holzlagerplätzen kann erst freigeschaltet werden, nachdem noch einige Anpassungen durch die Programmierfirma vorgenommen wurden.

Nach Anlage des Arbeitsplans ist im Blattregister "Waldbesitzerangaben" als (endbegünstigter) Waldbesitzer entweder der Antragsteller zu übernehmen oder ein vom Antragsteller abweichender Waldbesitzer auszuwählen (bei Sammelanträgen über FBG).

Es können bis zu 6 Arbeitspläne angelegt werden.

Im Blattregister "Waldschutz" ist der Landkreis anzugeben, in dem die Maßnahme stattfindet.

Unterhalb werden alle Teilmaßnahmen nach Nr. 2.1.1 bis 2.6 der RL angezeigt, die beantragt werden können.

#### Landwirtschaftskammer Niedersachsen SG 2.1.4 Forstliche Förderung Waldschutz-Richtlinie 2019

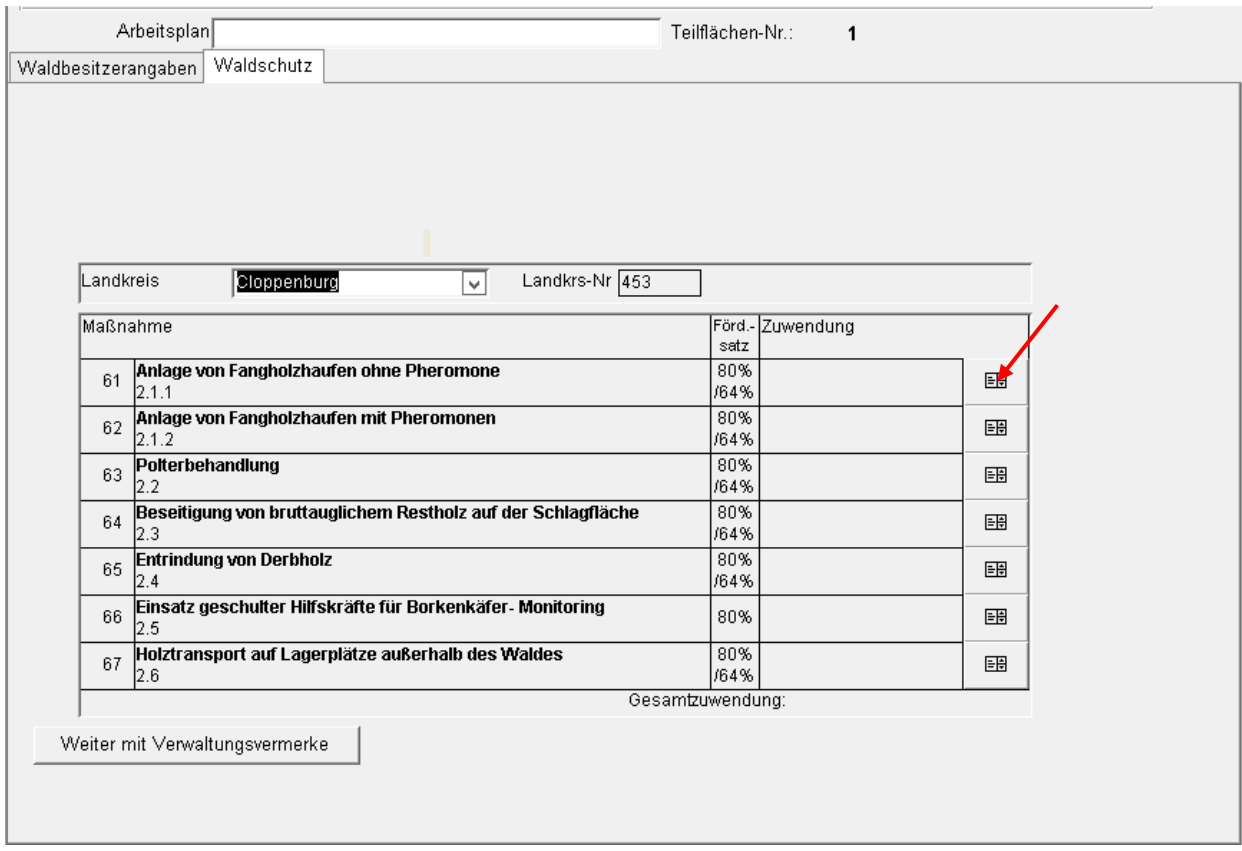

Um in die Eingabemaske für eine Teilmaßnahme zu gelangen, auf die Schaltfläche rechts klicken.

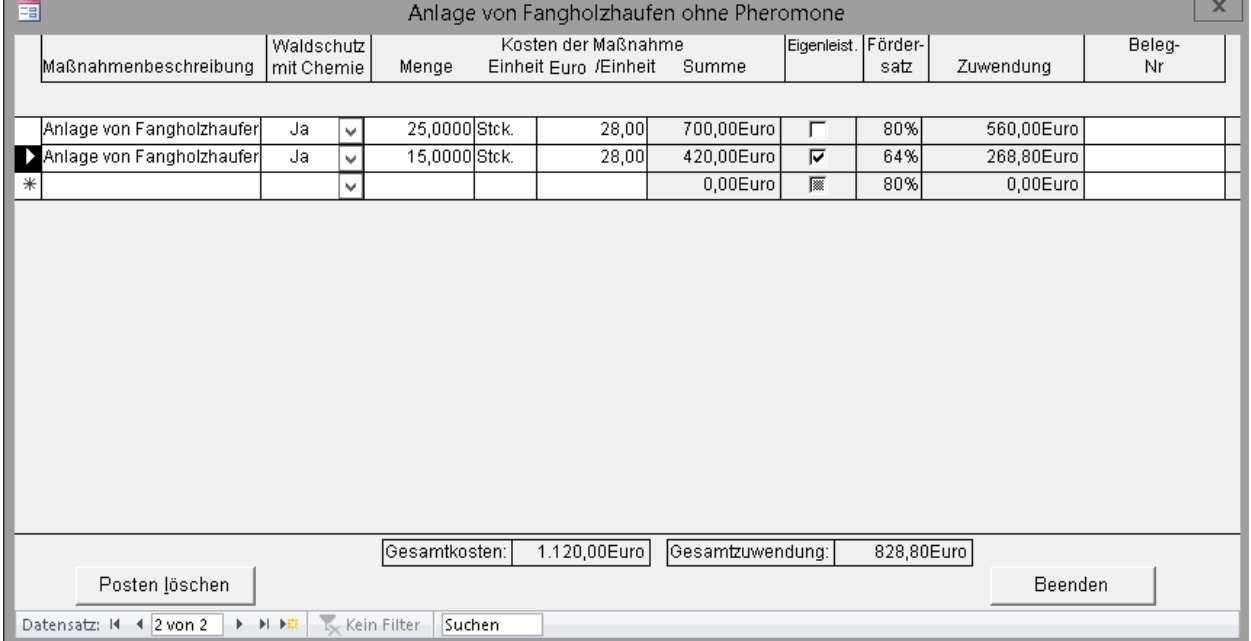

In das Feld "Maßnahmenbeschreibung" ist ein kurzer Text, hier z.B. "Anlage von Fangholzhaufen" einzutragen (dass es sich um Fangholzhaufen ohne Pheromone handelt, ist in der Überschrift der Maske ersichtlich).

Das Feld "Waldschutz mit Chemie" (Ja/Nein) ist ein Pflichteingabefeld.

Im Feld "Einheit" ist die Einheit (z.B. Stck. oder Fm) und im Feld "Euro/Einheit" die **Förderfähige Pauschale lt. Anlage zur Richtlinie (Pauschbetragstabelle)** einzutragen, nicht irgendwelche kalkulierten Kosten!

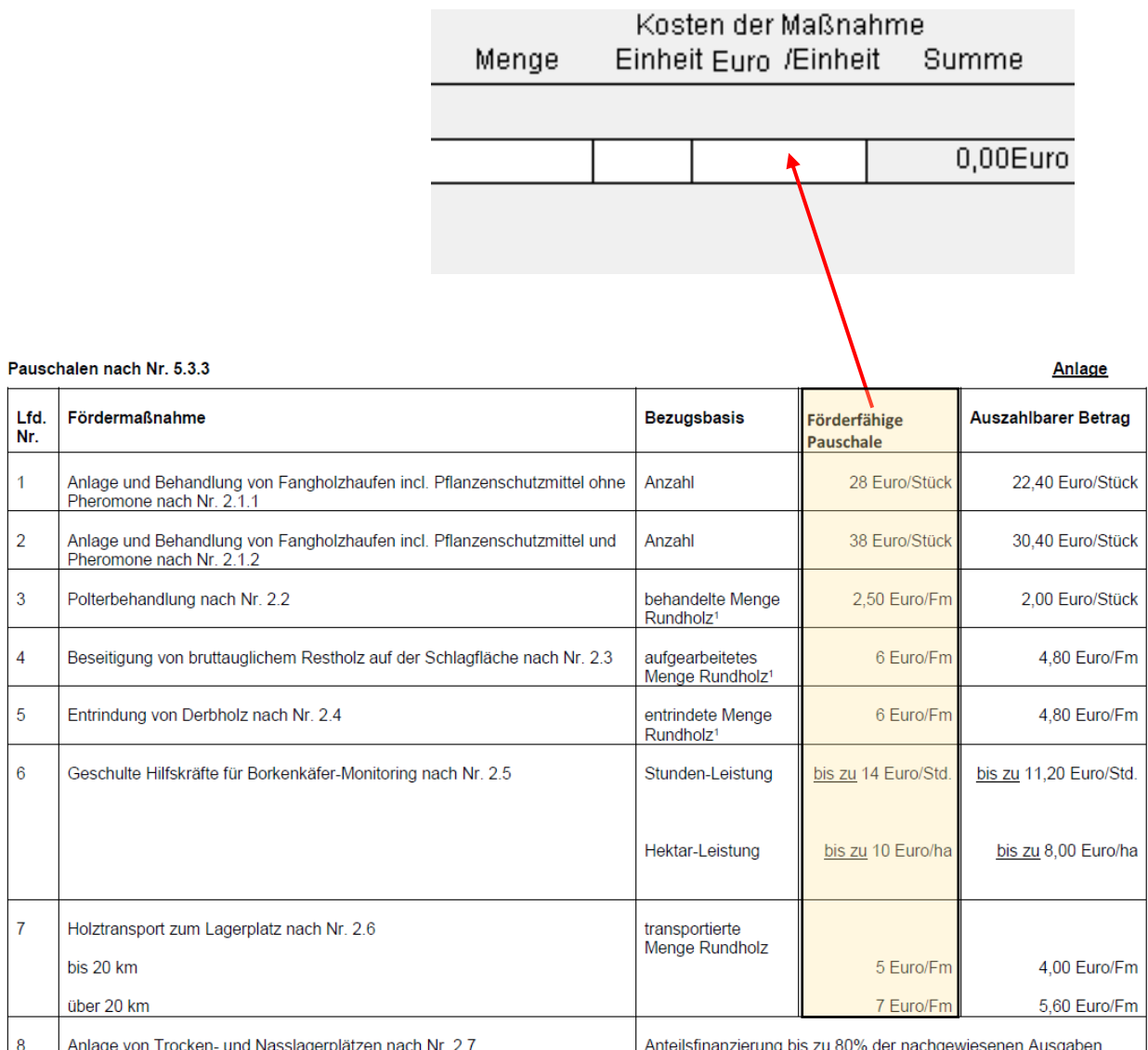

1 aus dem befallenen oder befallsgefährdeten Schadholz aufgearbeitetes Rundholz (nutzbare Sortimente von Säge-, Industrie- oder Brennholz

## Wichtig: im Feld "Euro/Einheit" immer die förderfähige Pauschale aus der vorletzten **Spalte der Tabelle eingeben (s. roter Pfeil oben), auf keinen Fall den Wert aus der Spalte "Auszahlbarer Betrag" eingeben!!**

Im gesperrten Feld "Summe" berechnet das Programm die pauschalen Gesamtkosten der Position durch Multiplikation der Kostenpauschale/Einheit mit der Menge.

Durch Multiplikation der Gesamtkosten mit dem Fördersatz (80% bei Unternehmerleistung, 64% bei Eigenleistung) wird vom Programm die Zuwendung für die Position berechnet.

**Hinweis: Wenn die Berechnung nach Anklicken von Eigenleistung nicht sofort richtig aktualisiert, den Eingabedialog einmal schließen und erneut öffnen. Danach müsste die Aktualisierung erfolgt sein.**

Es wäre sicher für die Eingabe viel komfortabler, wenn in den Eingabedialogen im Feld "Maßnahmenbeschreibung" die Teilmaßnahme über eine Listenauswahl vorgegeben wäre und bei Auswahl im Feld "Euro/Einheit" automatisch die richtige förderfähige Kostenpauschale lt. Richtlinien-Tabelle vorbelegt würde.

Eine derartige Konfigurationsmöglichkeit gibt es leider z.Zt. im FFP nicht und eine entsprechende Anpassung würde längere Zeit in Anspruch nehmen. So lange kann aber bei der gegenwärtigen Waldschutzsituation mit der Antragstellung nicht gewartet werden.

### **Es ist deshalb besondere Sorgfalt bei der Eingabe erforderlich:**

Sollten die zuwendungsbestimmenden Werte (Kostenpauschale im Feld Euro/Einheit und die Menge) zu Lasten des Antragstellers zu niedrig eingetragen werden, besteht für die Bewilligungsbehörde nach Antragseingang aus zuwendungsrechtlichen Gründen keine Möglichkeit, die Bewilligungssumme über eine Korrektur zu erhöhen. Grundsatz: Es kann nie mehr bewilligt werden als beantragt wurde.

Sachgebiet Forstliche Förderung

Hannover, den 09. April 2019